# **Less Secure Apps: User Instructions and Developer Instructions**

Google will be turning off access to less secure apps (LSA) - non-Google apps that can access your Google account with only a username and password (basic authentication) - starting June 15, 2024.

To continue using these types of apps with your Google Workspace accounts, users must **switch to a more secure type of [access](https://support.google.com/a/answer/6260879) called OAuth**.

# **User instructions**

If you are using an app that accesses your Google account with only a username and password, take one of the following actions to switch to a more secure method and continue to access your email, calendar, or contacts. If you do not take one of the following actions by **September 30, 2024**, you will begin receiving an error message that your username-password combination is incorrect and you will not be able to log in.

## **Email Applications**

- **● Outlook 2016 or earlier -** Move to Microsoft 365 (formerly known as Office 365, a web-based version of Outlook) or Outlook for Windows or Mac, both of which support OAuth access. Alternatively you can use Google [Workspace](https://support.google.com/a/answer/148484?hl=en) Sync for Microsoft Outlook.
- **● Thunderbird or another email client:** Re-add your Google Account and configure it to use IMAP with OAuth.
- **● The mail app on iOS or MacOS, or Outlook for Mac**, and use only a password to login: You'll need to remove and re-add your account. When you add it back, select "sign in with Google" to automatically use OAuth.

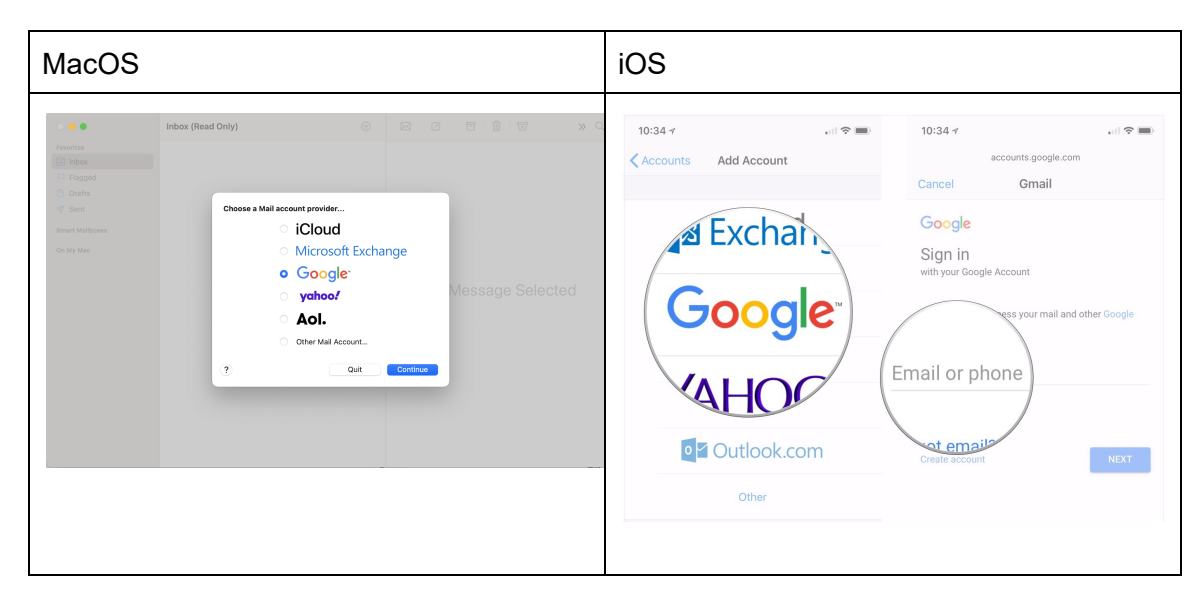

#### **Calendar Applications**

- If you use an app that uses password based **CalDAV** to give access to your calendar, switch to a method that supports OAuth. We recommend the Google Calendar app [\[Web/](https://www.google.com/calendar)[iOS](https://apps.apple.com/ky/app/google-calendar/id909319292)/[Android\]](https://play.google.com/store/apps/details?id=com.google.android.calendar) as the most secure app to use with your Google Workspace account.
- If your Google Workspace account is linked to the calendar app in **iOS or MacOS** and uses only a password to login, you'll need to remove and re-add your account to your device. When you add it back, select "sign in with Google" to automatically use OAuth. [Read](https://support.google.com/calendar/answer/99358?hl=en&ref_topic=3417969) more

#### **Contacts Applications**

- If your Google Workspace account is syncing contacts to **iOS or MacOS** via **CardDAV** and uses only a password to login, you'll need to remove your account. When you add it back, select "sign in with Google" to automatically use OAuth. [Read](https://support.google.com/contacts/answer/2753077?hl=en&co=GENIE.Platform=iOS) More
- If your Google Workspace account is syncing contacts to any other platform or app via CardDAV and uses only a password to login, switch to a method that supports OAuth.

## **All Other Applications**

Note: If the app you are using does not support OAuth, you will need to [switch](https://support.google.com/a/answer/6260879#alternatives) to an app that offers [OAuth,](https://support.google.com/a/answer/6260879#alternatives) or ask your admin to contact the supplier of your app and request that they add OAuth as a way of connecting your Google account, or create an app [password](https://support.google.com/mail/answer/185833) to access these apps,

# **Developer instructions**

To maintain compatibility with Google Workspace accounts, update your app to use OAuth 2.0 as a connection method. To get started, follow our developer guide on using [OAuth](https://developers.google.com/identity/protocols/OAuth2) 2.0 to access [Google](https://developers.google.com/identity/protocols/OAuth2) APIs. You can also refer to our guide on OAuth 2.0 for mobile & [desktop](https://developers.google.com/identity/protocols/OAuth2InstalledApp) apps.